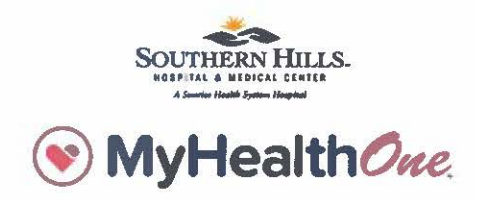

## Your health in your hands

Your secure online source for accessing your health information and more.

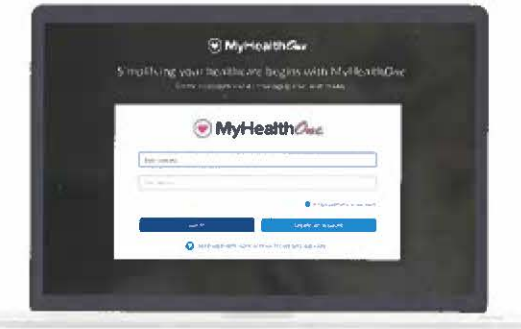

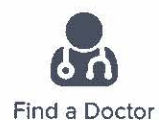

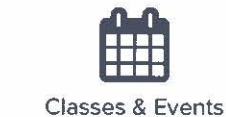

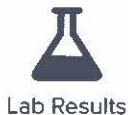

## Create a MyHealthOne account

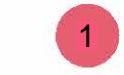

Visit southernhillshospital.com/MyHealthOne and click "Start managing your health today."

Pick a username, password, and enter your email address.

 $\overline{2}$ 

Have your Social Security number (SSN) available if you'd like to link your health records today.

3

If you don't have your SSN, or have questions about MyHealthOne, call (855) 422-6625.